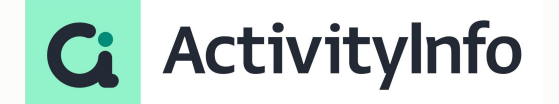

## **Report design and data visualization in ActivityInfo**

**Starting shortly, Please wait!**

# **Presented by the ActivityInfo Team**

All in one information management software for humanitarian and development operations

- Track activities, outcomes Beneficiary management
- Surveys
- Work offline/online

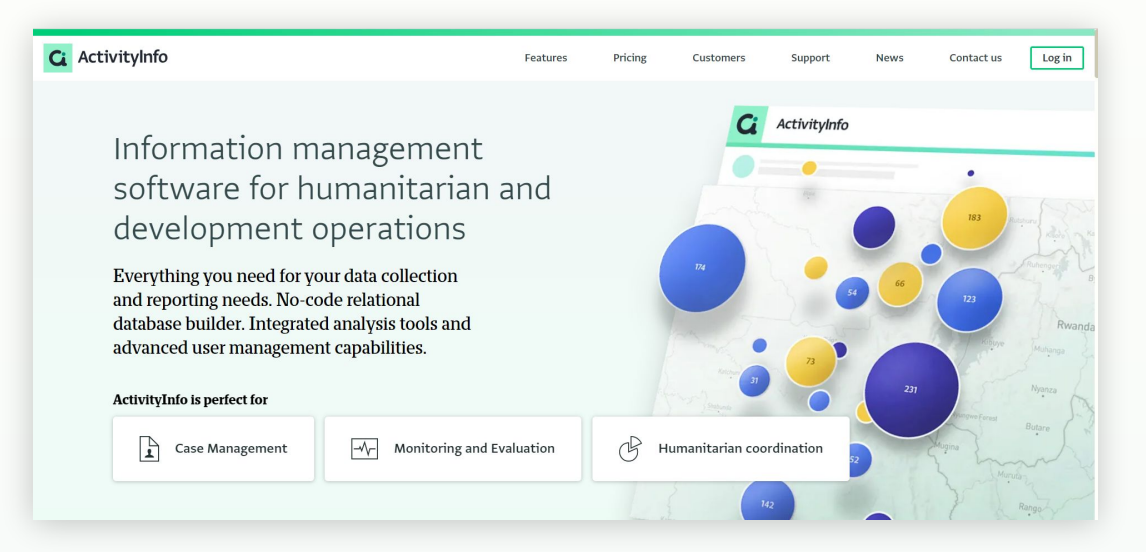

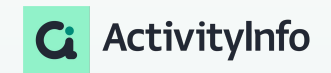

## **Meet your instructors**

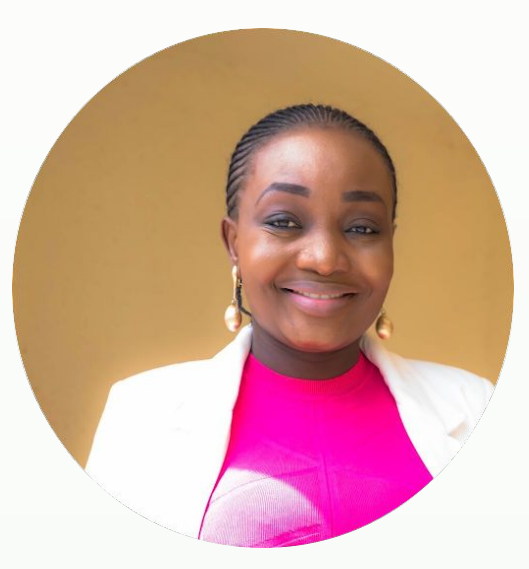

### **Victoria Manya** Customer Education Specialist **BeDataDriven**

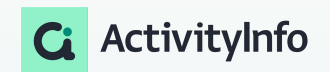

# **Outline**

Data Preparation and Analysis Setup

- Analysis tools in ActivityInfo
- Visualization tools in ActivityInfo
- Best practices and Q&A

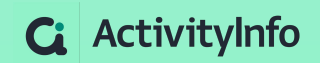

Data Preparation and Analysis **Setup** 

# **Scenario**

### **Crisis intervention model for conflict-affected households in Ethiopia**

In response to conflict-related violence in Ethiopia, a Crisis Intervention Model has been implemented, integrating;

- a Vulnerability Assessment Tool to prioritize households in need of assistance.
	- The tool evaluates criteria including household size,
	- dependency ratios,
	- income loss duration,
	- injuries, displacement risk, and coping mechanisms.

Scores derived from these criteria categorize households into three vulnerability brackets, determining their eligibility for cash assistance. This model aims to effectively allocate resources and support to those most affected by conflict, ensuring assistance reaches those in dire need within Ethiopia's conflict-affected communities.

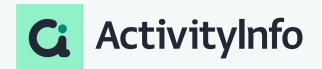

# **Data model**

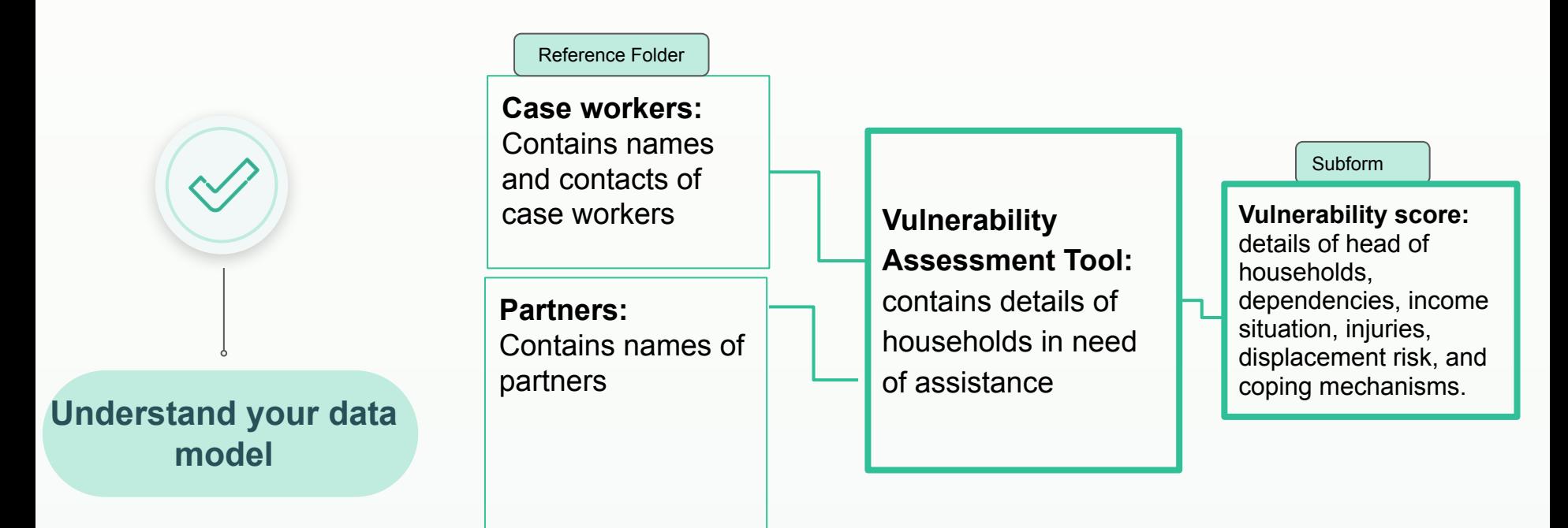

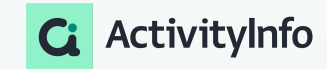

# **Preparing data to generate analysis**

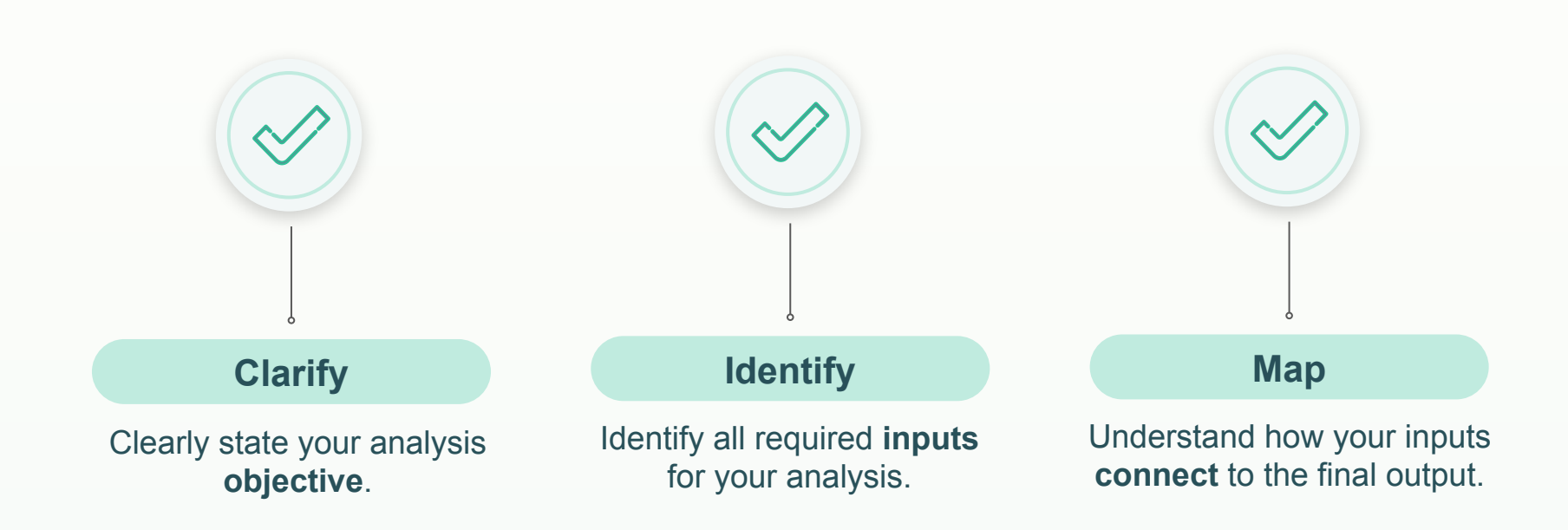

## **Understand data model**

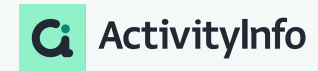

# Analysis tools in ActivityInfo

## **Key features and functionalities for analysis**

## **Analysis**

#### **Calculations**

- **Calculated Fields**
- Calculated Measures
- Calculated Tables

#### **Reports**

**Pivot Table** 

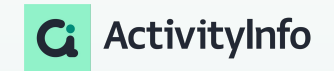

# **Analysis using Activityinfo**

### Pivot table for analysis

- Designing Reports
- Select fields, apply Measures, Dimensions, and Statistics.
- Choose relevant fields from Forms, Subforms, or Reports.

## Pivot tables allow you to…

- Summarize data
- Make comparisons
- Glean patterns and trends

….more efficiently

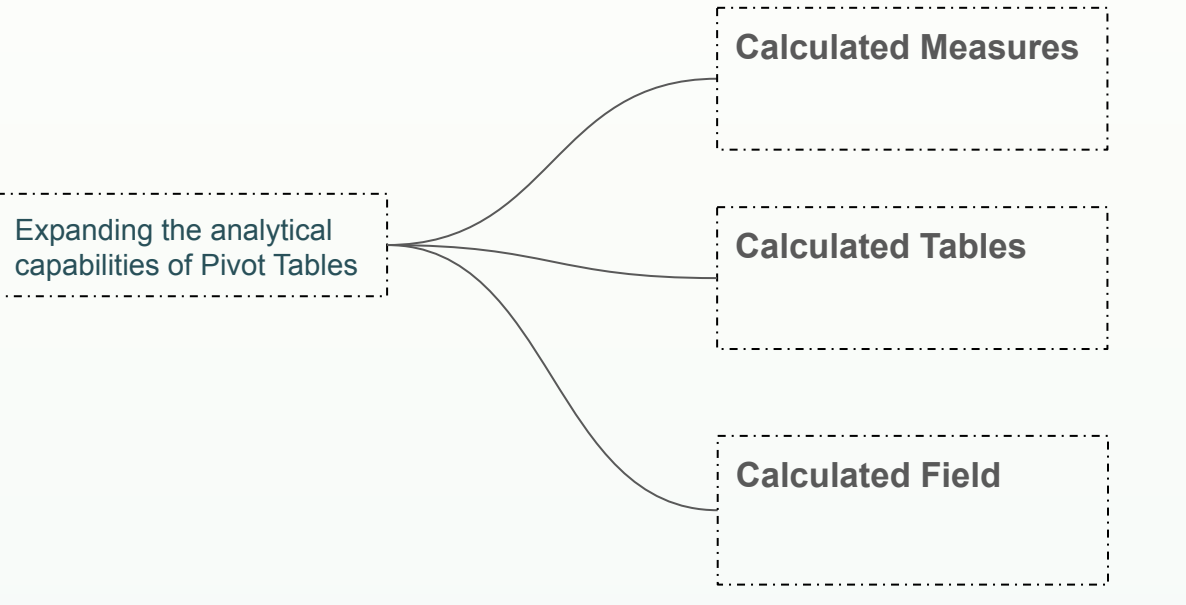

# **Pivot Table for Analysis in Activityinfo**

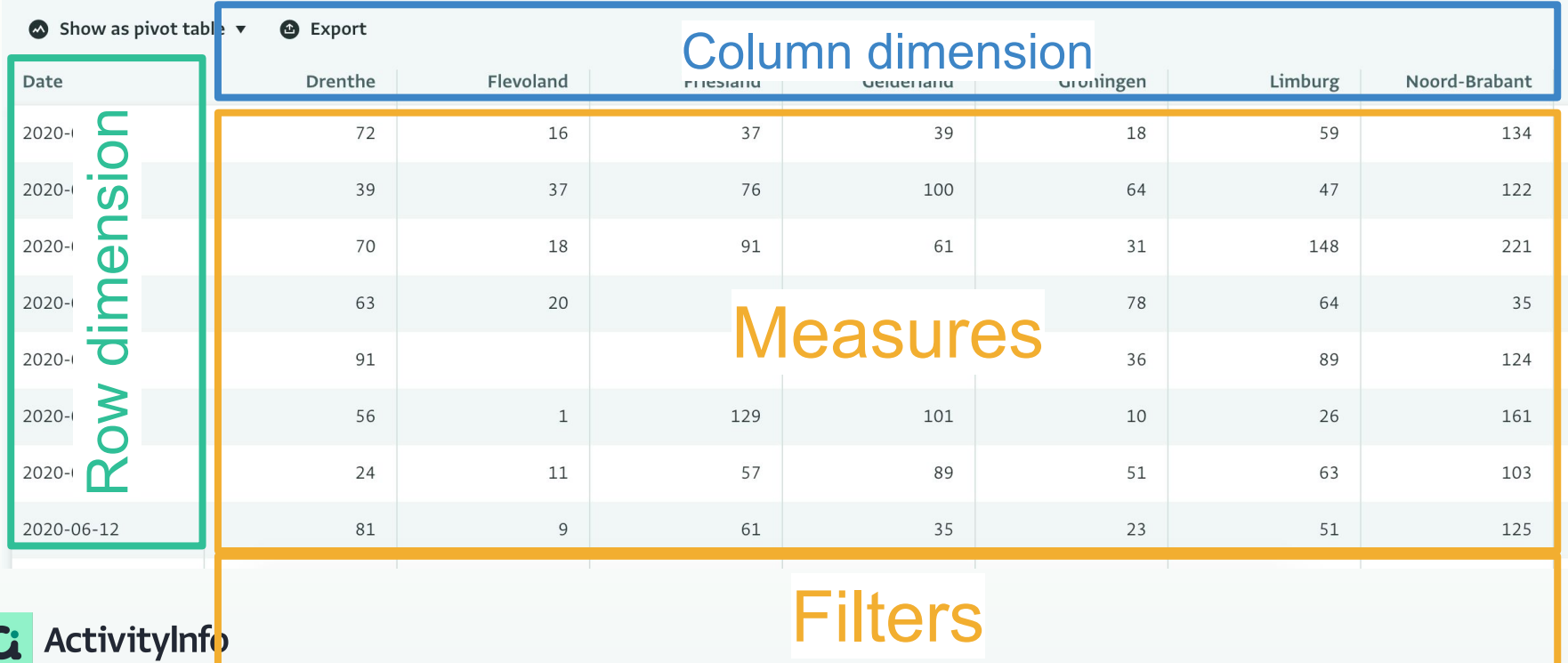

# **Calculated fields in Activityinfo**

Automate for calculations: Saves time on repetitive calculations

 $\gg$  Accuracy: Minimize errors with automated processes.

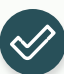

 $\overline{1}$ Real-time Updates: Instantly reflect changes.

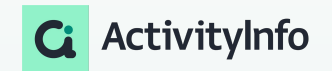

# **Calculated fields in form design and Pivot Tables**

- add, subtract, multiply and divide indicators
- find the count, count distinct, average, median, max, min of indicators
- search in text values
- concatenate (merge) text values
- use date functions
- use logical functions
- use geographic functions
- and many more

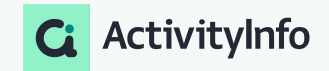

# **Calculated fields in Forms and Pivot Tables**

What's the difference?

- **Calculated fields in pivot table** reports enable users to perform additional calculations on the summarized data in pivot tables. These calculations can include basic arithmetic operations (e.g., sum, average, count) or more complex formulas.
- These calculated fields are applied within the context of the pivot table report and are used to derive new insights or metrics from the existing data.
- $\circ$  They do not modify the original data stored in the forms.
- They can only be used as measures and not as dimensions
- **Calculated fields in forms** allow users to automate the calculation of certain values based on predefined formulas or logic.
- These calculated fields are typically used to compute values within individual forms.

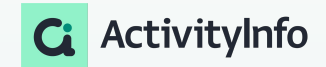

# **Calculated measures in Activityinfo**

When you create a calculated measure, you add a new measure to your data model that goes beyond the fields already added to your forms.

Calculated measures are not bound by row context, thus opening up a range of new analytical possibilities.

When you create a Calculated Measure, you can:

- **Combine data** from different forms into one measure
- Use different types of aggregations together in the same measure
- ✓ **Aggregate data multiple times** at different levels
- ✓ Apply an **explicit filter** to run a calculation on a subset of data

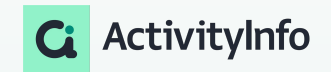

# **Calculated measures in Activityinfo**

## **Aggregation Functions**

- SUMX
- AVERAGEX
- COUNTX
- COUNTDISTINCTX
- MINX
- MAXX

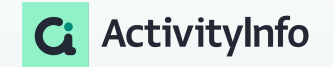

# **Calculated measures in Activityinfo**

**Indicator Evaluation**: Use calculated measures to evaluate indicators across different dimensions or criteria, providing insights into the effectiveness of policies, programs, or interventions.For example, use calculated measures to assess the effectiveness of policies and laws regarding violence against women and girls (VAWG) by aggregating scores across different dimensions per country.

**Monitoring and Reporting**: Employ calculated measures to monitor and report on various metrics, such as the number of inquiries, participant understanding, or activity impact, enabling organizations to track progress and outcomes.

**Evaluation of Training Programs**: Utilize calculated measures to assess the effectiveness of training programs or educational initiatives by analyzing participant feedback and performance metrics.For example, to determine the percentage of participants who report an improved understanding of a specific subject after completing a training program.

**Assessment of Cluster Activities**: Implement calculated measures to assess the impact of activities within different thematic clusters or program areas, aiding in decision-making and resource allocation.Implement calculated measures to aggregate data from specific activities within different clusters (e.g., WASH, Education) to assess the overall impact of interventions in those areas.

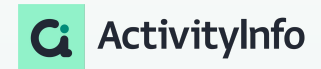

# **Calculated tables in Activityinfo**

Misalignment between data collection and ideal analysis **structures** 

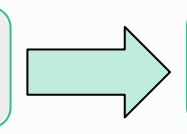

Transformation of raw data into a suitable analysis format.

- **Calculated tables** enable the transformation of data from its original structure to a more analytically convenient format.
- During data collection, forms are designed for simplicity, and calculated tables aid in restructuring this data for easier analysis.
- Calculated Tables are generated by using a table function
	- a. Table functions generally require you to
		- i. **specify** the table containing the data you need and
		- ii. **define** the way by which that data will be transformed

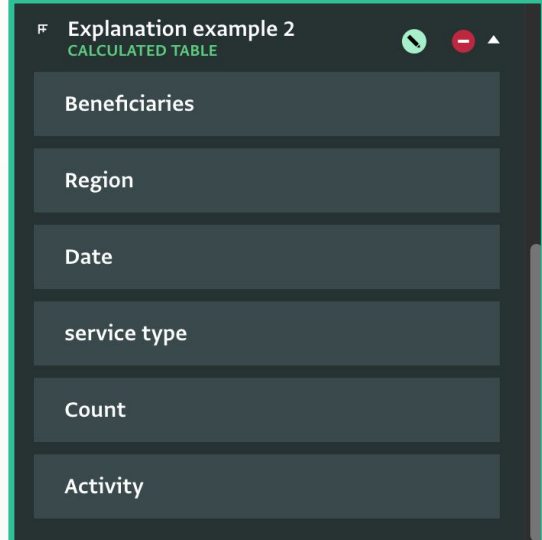

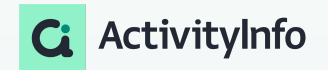

# **Calculated tables in Activityinfo**

## Table functions in ActivityInfo

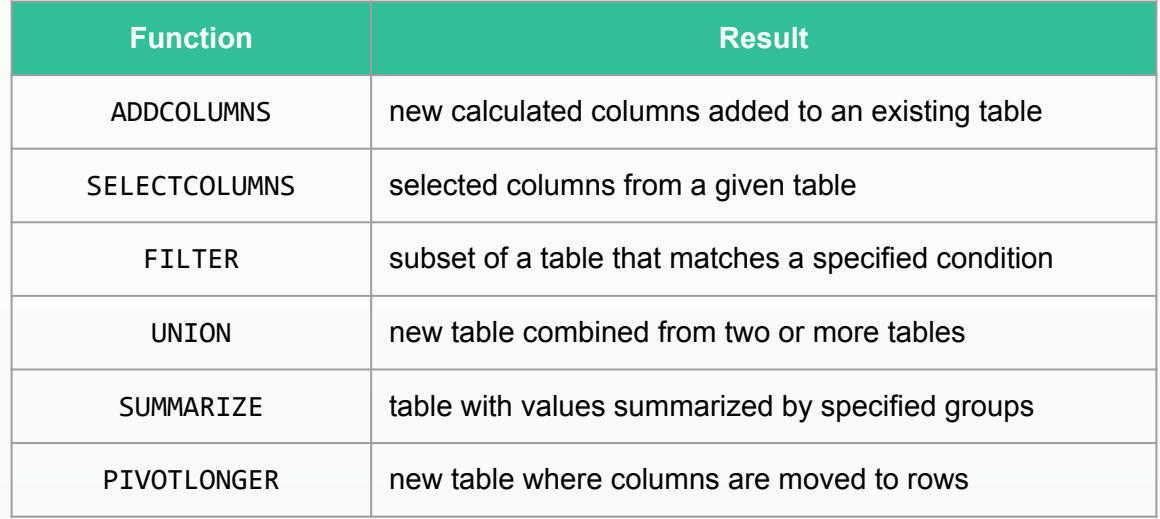

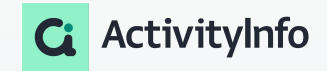

# **Calculated tables in Activityinfo**

Table functions in creating Calculated Tables

## **UNION Usage**

new table combined from two or more tables

UNION(Table Expression, Table Expression2, Table Expression3)

#### Food distribution

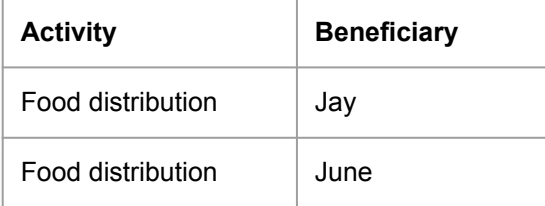

#### Medical outreach

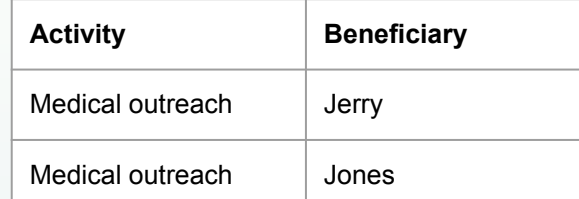

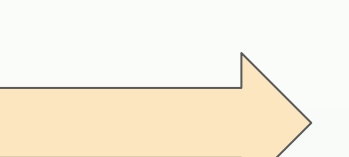

UNION(Food distribution, Medical outreach)

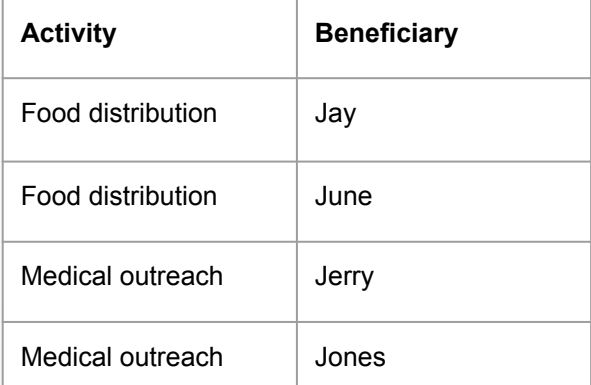

# **Creating Calculated Tables**

Table functions in ActivityInfo

## **ADDCOLUMNS Usage**

new calculated columns added to an existing table

```
ADDCOLUMNS(Table Expression, "NewColumnName1",Expression1[, 
"NewColumnName2", Expression2] ...)
```
#### Food distribution

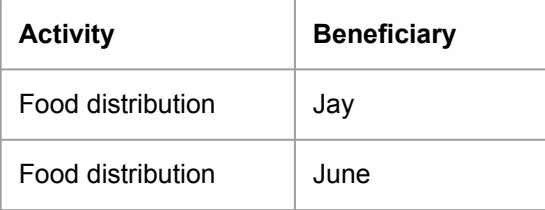

#### Beneficiaries

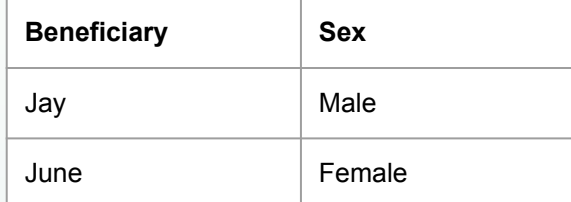

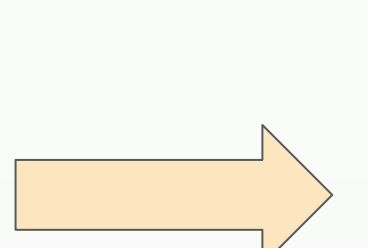

#### ADDCOLUMNS(

Food distribution, "Sex", LOOKUP(Beneficiary,Beneficiaries, Beneficiary,Sex) )

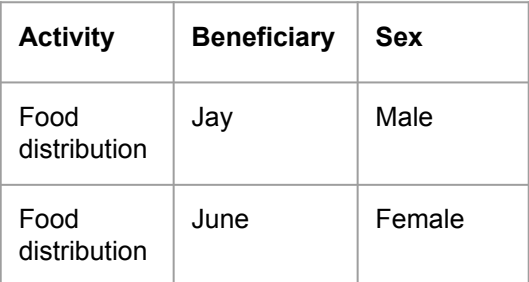

# **Creating Calculated Tables**

Table functions in ActivityInfo

## **SUMMARIZE Usage**

table with values summarized by specified groups

SUMMARIZE (Table Expression, GroupBy columnName[, GroupBy columnName]...[, "Name", Expression]...)

### Activities SUMMARIZE(

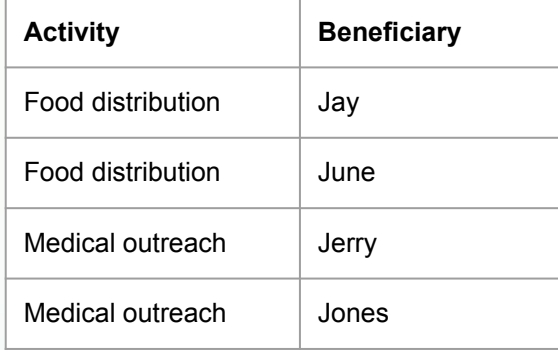

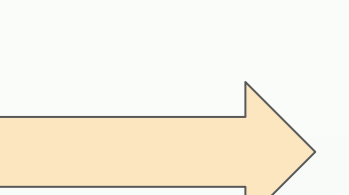

## Activities, Activity,

"Beneficiaries", COUNTDISTINCT(Beneficiary) )

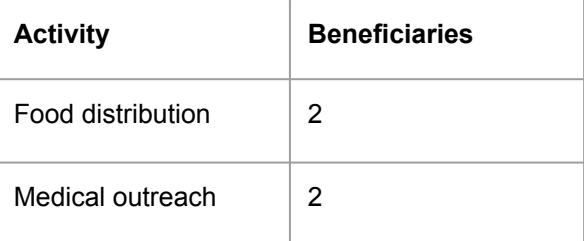

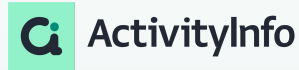

# Demo

# Real-time data Visualization

## **Key features and functionalities for visualization**

## **Visualization**

#### **Charts**

- Bar
- Line
- Pie

**Map report**

### **Report Layouts**

- Single
- Notebook
- Dashboard

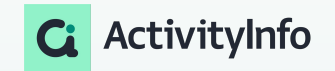

Create reports that connect to your data in real-time

## **Pivot tables and charts**

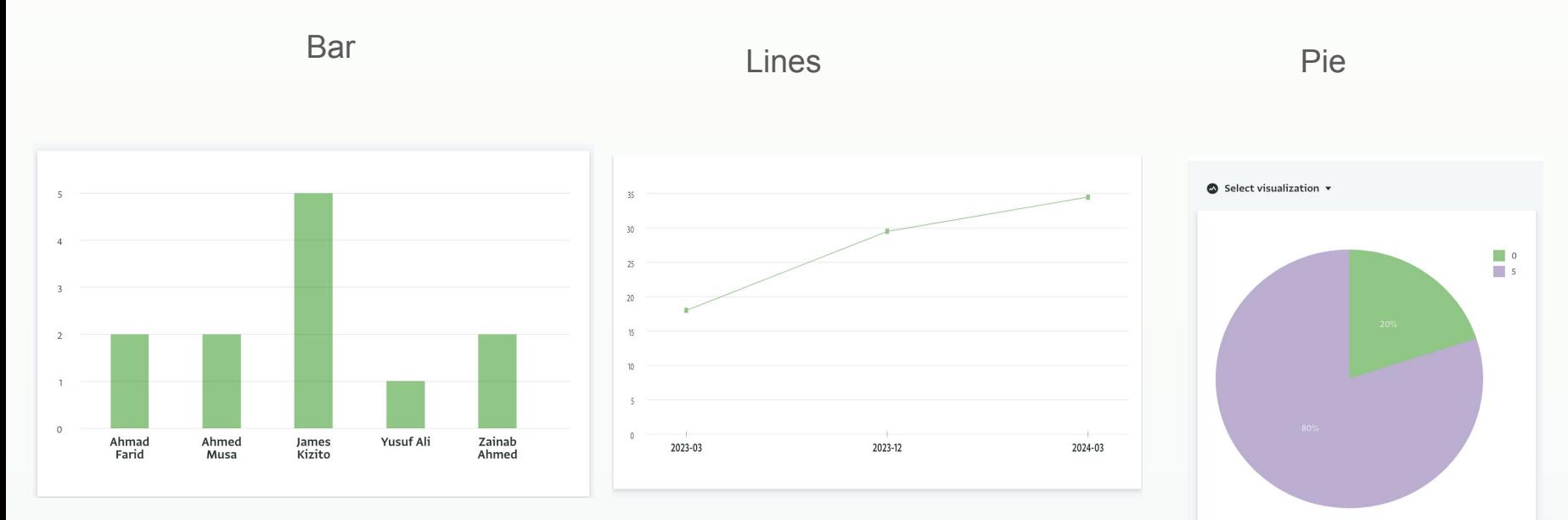

tivityInfo

Create reports that connect to your data in real-time

## **Report types**

Maps can be built using:

- Geographic point field
- Referencing the built-in Geodatabase Basemaps available:
	- Light
	- **Street**
	- **Satellite**
	- Population density (2020)

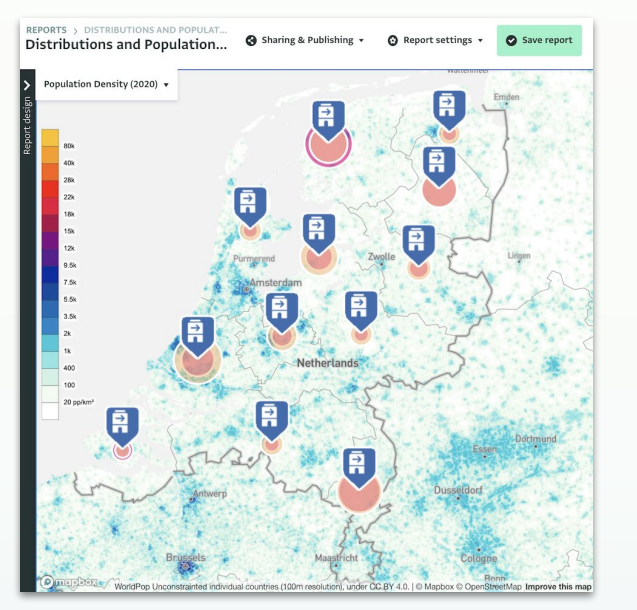

#### Maps

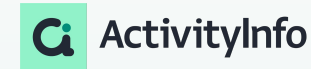

## Combine multiple reports to form a cohesive narrative

A Notebook is a collection of tables, charts, and maps along with text and section headings. Notebooks allow administrators and data analysts to combine individual analysis or visualizations into a coherent narrative structure.

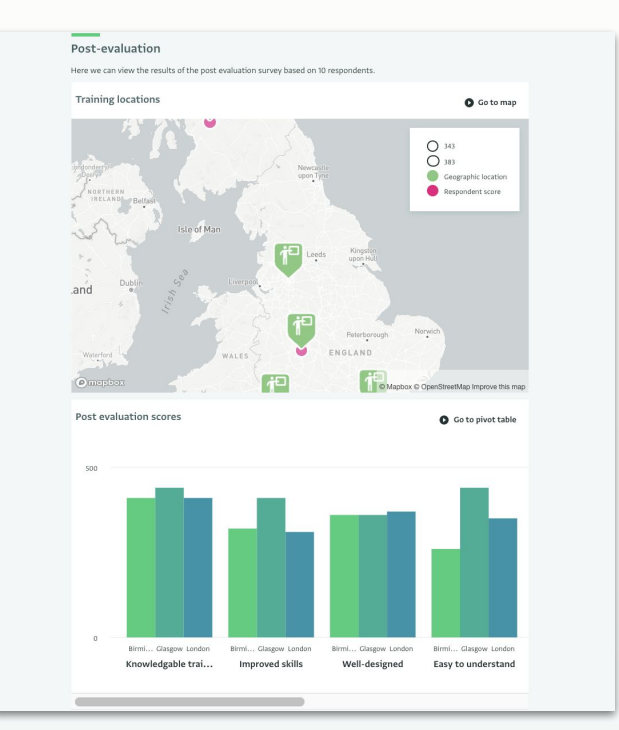

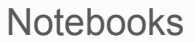

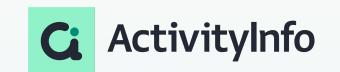

## Combine multiple reports to form a cohesive narrative

A Dashboard is a Report layout that combines tables, charts, maps, text, and section headings in a grid format.

The Dashboard layout enables administrators, data analysts, and decision-makers to merge individual analysis and visualizations to easily identify issues and problems at a glance.

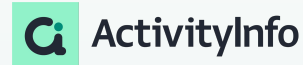

### **Dashboards**

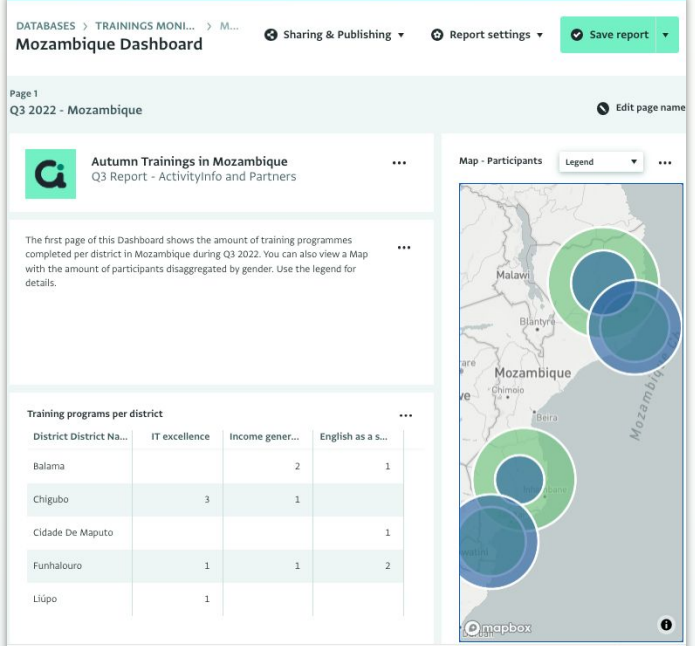

# Demo

## **Best Practices**

**Understand Your Data and Objectives:** Before diving into report design, ensure a clear understanding of the data you're working with and the objectives of your analysis. Identify key metrics, trends, and insights you want to communicate through your reports.

**Simplify and Focus on Key Messages:** Keep your reports clear, concise, and focused on conveying key messages. Avoid cluttering your visuals with unnecessary details. Use visual elements such as charts, graphs, and maps to highlight important trends and patterns effectively.

**Design for Accessibility and User-Friendliness:** Ensure that your reports are accessible and user-friendly for users with varying levels of knowledge and expertise.

**Iterate and Solicit Feedback:** Continuously iterate on your report designs based on feedback from users and stakeholders. Encourage users to provide input on the usability, relevance, and effectiveness of the reports.

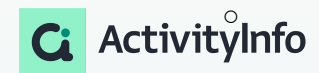

# Questions?

## Follow us:

LinkedIn page: <https://www.linkedin.com/showcase/activityinfo/> LinkedIn group: <https://www.linkedin.com/groups/5098257/> Twitter: <https://twitter.com/activityinfo>

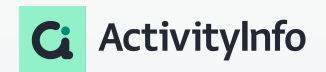